# Creating Graphics using Canva

Ms. Heman
ICT Consultant
CIET, NCERT
New Delhi

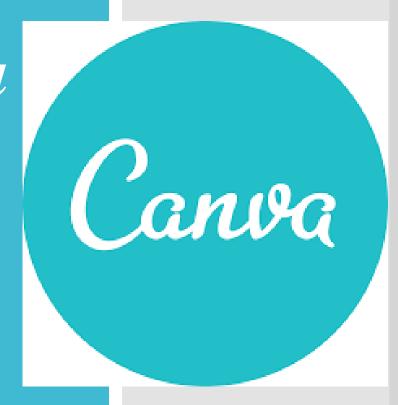

### **Graphic**

- •Refers to visual images or designs on some surface.
- •Includes Photographs, Drawings, Graphs, Diagrams, Numbers, Symbols, Typography, Geometric Designs, Maps, Engineering Drawings etc.
- •May consist deliberate selection, creation, or arrangement of typography alone, as in a brochure, flyer, poster, website, or book without any other element.

### **Canva**

"If you can dream it, you can create it."

- •Graphic design platform
- Create innovative and interesting graphics
- •Available on web and mobile, and integrates millions of images, fonts, templates and illustrations

#### **Canva**

"If you can dream it, you can create it."

- Ample number of professionally designed templates
- •Scope to edit the designs and upload your own photos through drag and drop interface
- •free to use (paid subscriptions like Canva Pro and Canva for Enterprise offer additional functionality)

# Products of Canva

Canva

Canva Pro

Canva for Enterprise

Canva for Education

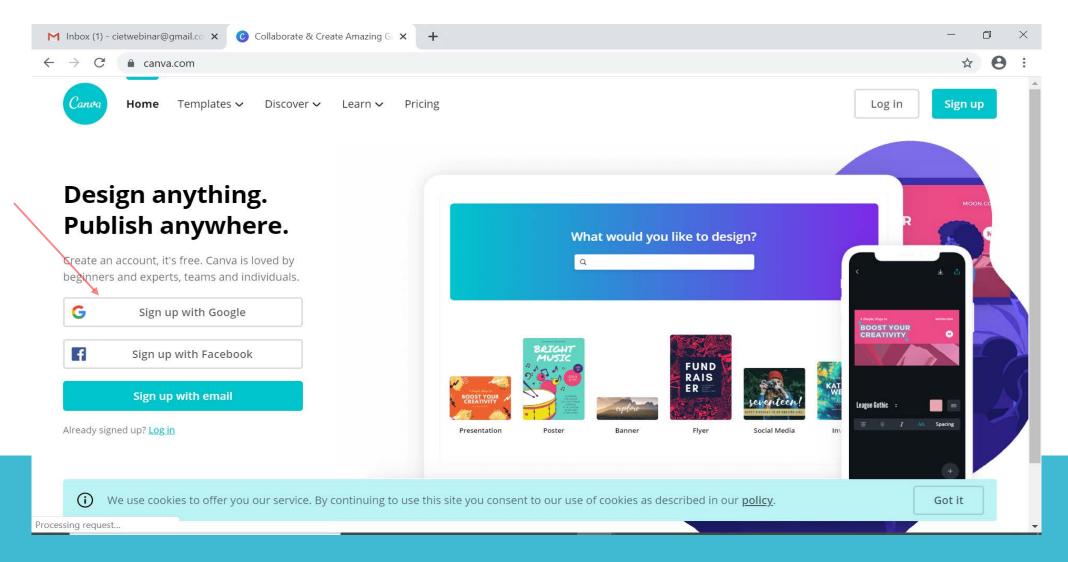

## 1. Sign up with Google

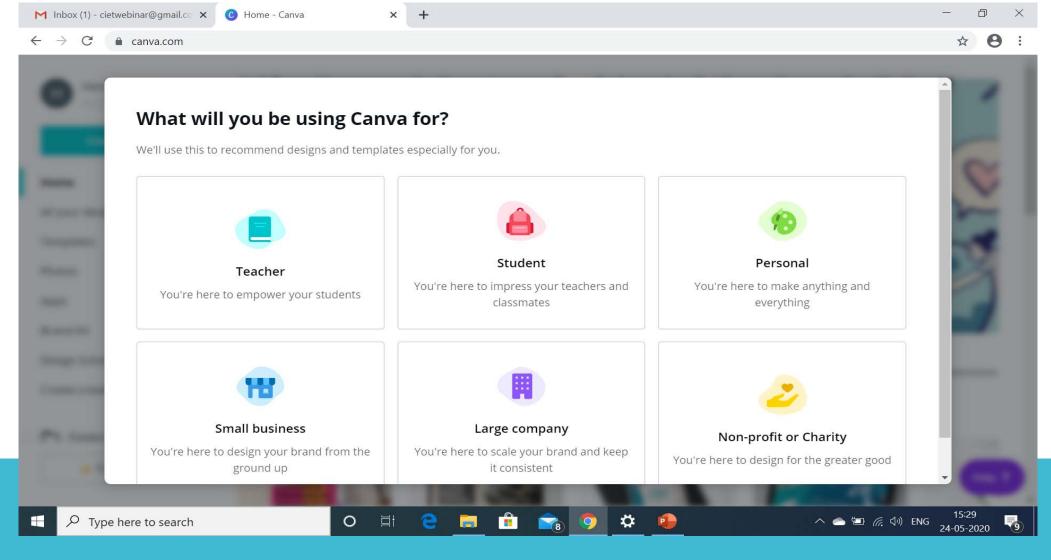

## 2. Select any category

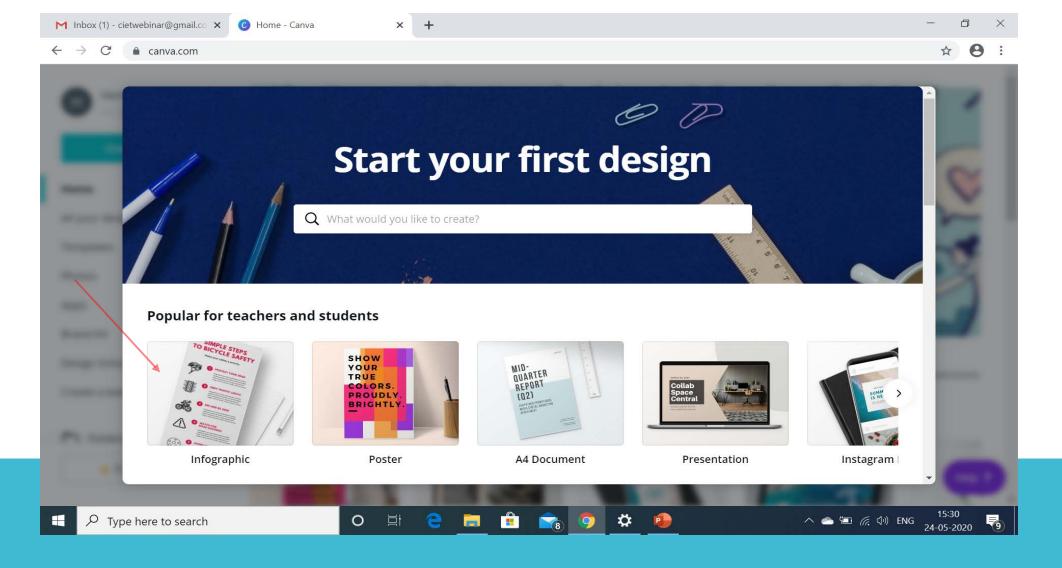

### 3. Select any template

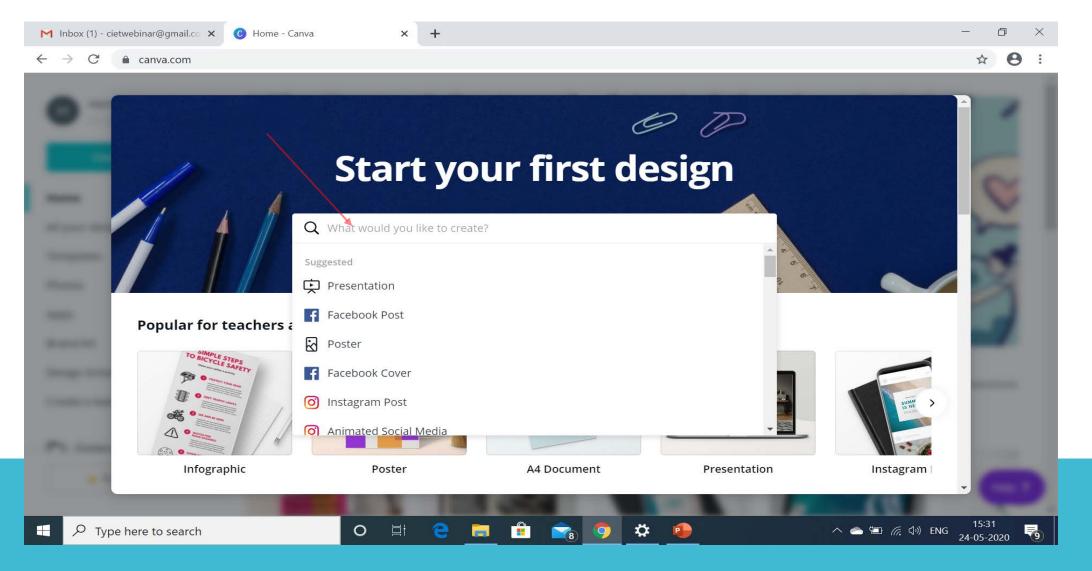

4. Search for any template

Create a design

Home

All your designs

Templates

Photos

Apps

Brand Kit

Design School

Create a team

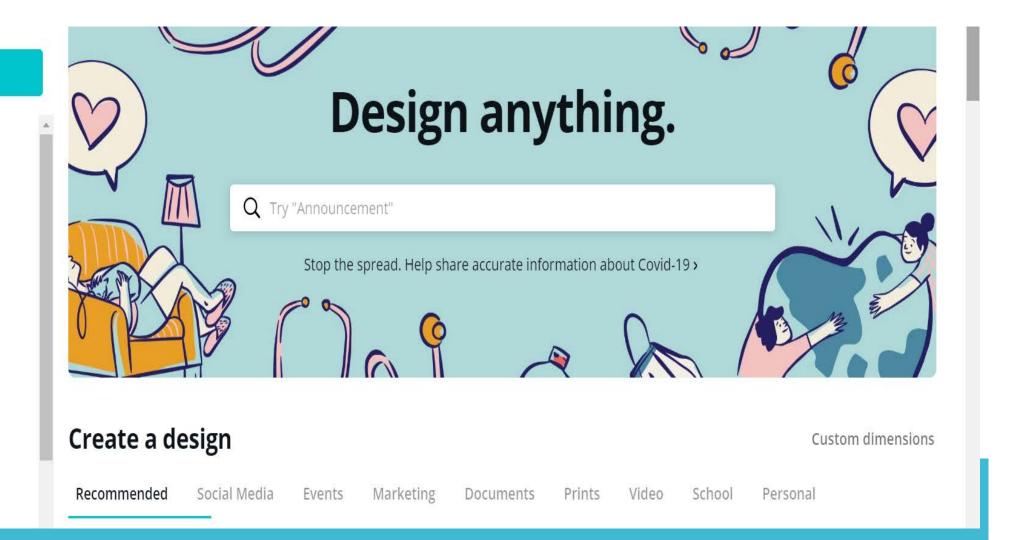

### 5. Home Page